# Externalizing resources

- It's always good practice to keep non-code resources external to your code.
- Android dynamically selects resources from resource trees that contain different values for alternative hardware configurations, languages, and locations.
- R class file is automatically generated to enable resource reference in code.

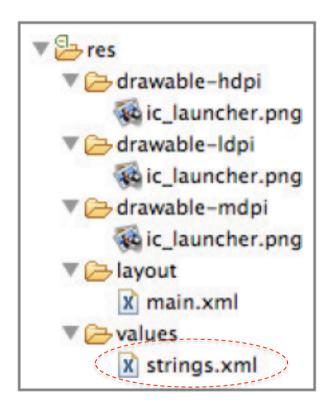

Define string resources – an example

### Define a string in strings.xml

```
<?xml version="1.0" encoding="utf-8"?>
<resources>
<string name="hello">Hello!</string>
</resources>
```

#### Use the defined string.

```
Resources myResources = getResources();
```

```
CharSequence styledText = myResources.getText(R.string.stop_message);
Drawable icon = myResources.getDrawable(R.drawable.app_icon);
```

int opaqueBlue = myResources.getColor(R.color.opaque\_blue);

String string = getString (R.string.hello);

# Android application lifecycle

- Android applications have limited control over their own lifecycle.
- Application priority
  - Equals to its highest-priority component.
- All Android applications continue running and in memory until the system needs resources for other applications.

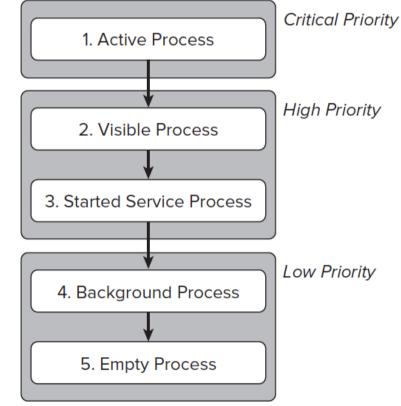

Quick exercise

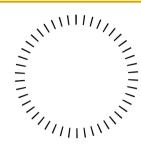

- Two applications A and B have the same priority.
- A spends longer time staying in that priority level than B.
- B depends on a content provider supplied by A.
- Which application might be killed the first and why?

What is an activity?

# An activity is a window that contains the user interface of your application.

```
<?xml version="1.0" encoding="utf-8"?>
<manifest xmlns:android="http://schemas.android.com/apk/res/android"
      package="net.learn2develop.Activities"
      android:versionCode="1"
      android:versionName="1.0">
    <application android:icon="@drawable/icon"
        android:label="@string/app name">
        <activity android:name=".MainActivity"
                  android:label="@string/app name">
            <intent-filter>
                <action android:name="android.intent.action.MAIN" />
                <category
                    android:name="android.intent.category.LAUNCHER" />
            </intent-filter>
        </activity>
    </application>
    <uses-sdk android:minSdkVersion="9" />
</manifest>
```

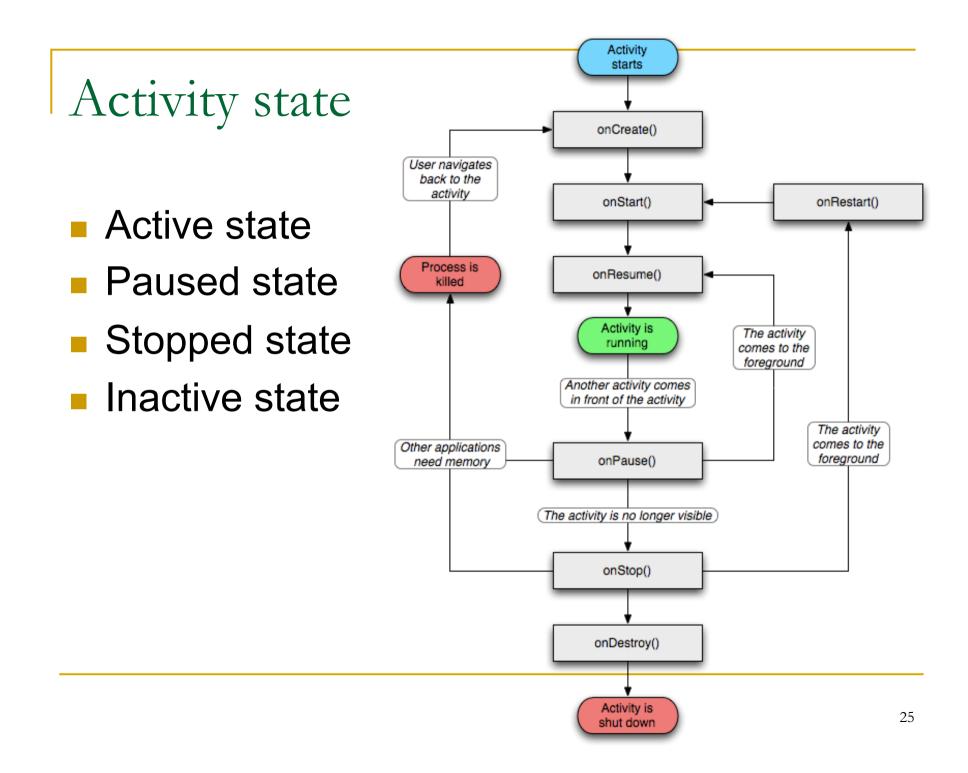

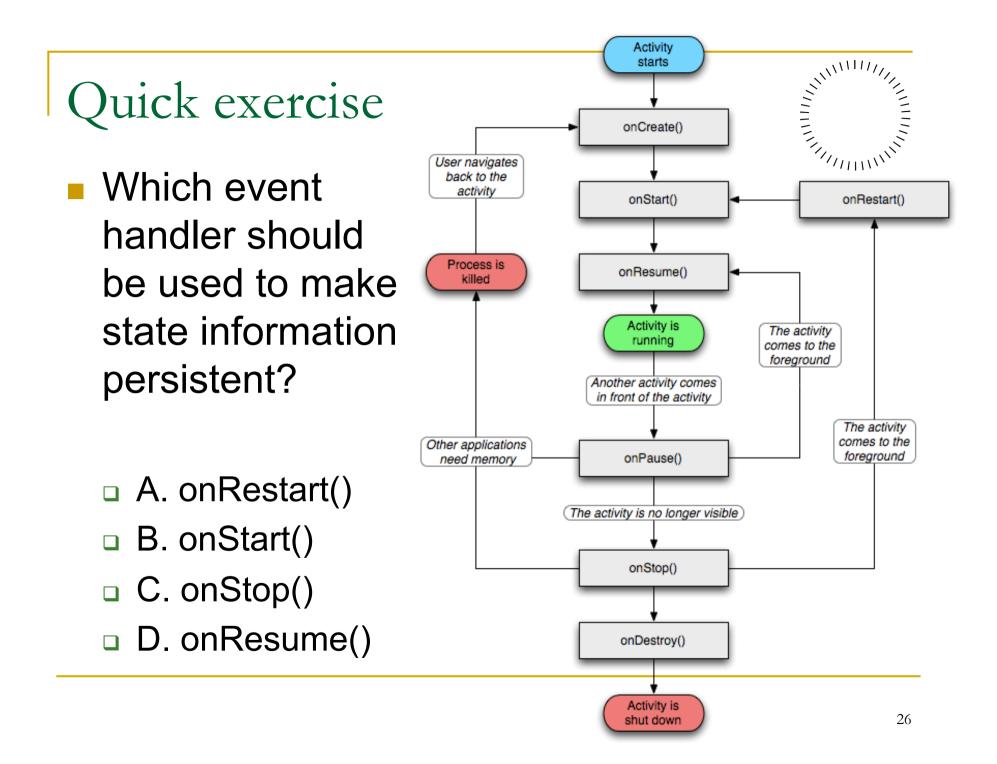

# Quick exercise

- What event handlers will definitely be called when an activity (and its UI) is pushed to the background and later made visible again?
  - □ A. onCreate()
  - B. onRestart()
  - C. onStart()
  - D. onStop()
  - E. onResume()

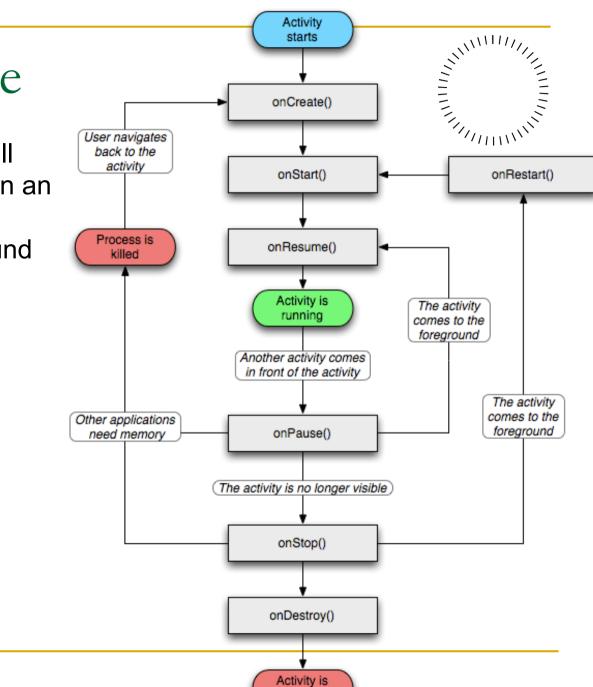

shut down

Case study – working with activity life cycle

Develop a stop watch app.

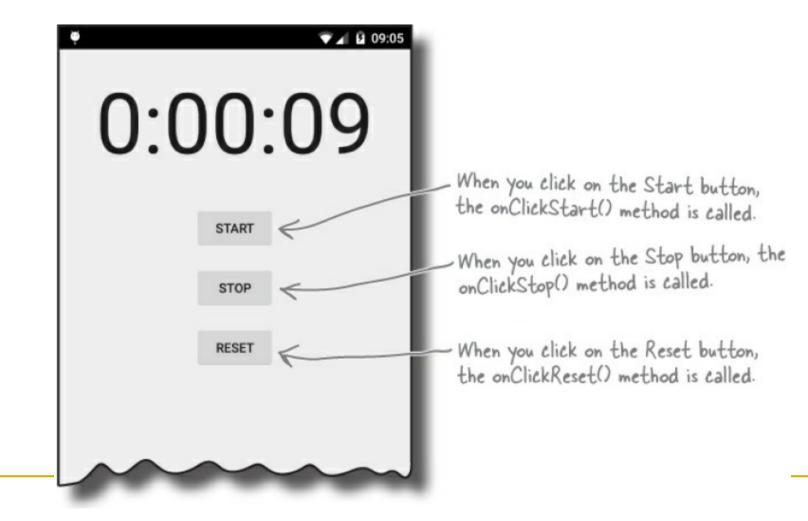

```
public class StopwatchActivity extends Activity {
                  private int seconds = 0; Use seconds and running to record private boolean running; the number of seconds passed and
Java code
                                                     whether the stopwatch is running.
                   Override
                   protected void onCreate (Bundle savedInstanceState) {
                        super.onCreate(savedInstanceState);
                        setContentView (R.layout.activity stopwatch);
                   }
                   //Start the stopwatch running when the Start button is clicked.
                   public void onClickStart(View view) { 🔨
                                                                             This gets called when the
                        running = true; F- Start the stopwatch running.
                                                                            Start button is clicked.
                   }
                   //Stop the stopwatch running when the Stop button is clicked.
                   public void on Click Stop (View view) { This gets called when the
                        running = false; Stop the stopwatch running.
                                                                          Stop button is clicked.
                   }
                   //Reset the stopwatch when the Reset button is clicked.
                   public void onClickReset(View view) {
                                                                    This gets called
                        running = false;
                                                                     when the Reset
                                           Stop the stopwatch
> running and set the
                        seconds = 0;
                                                                     button is clicked.
                   }
                                                                                             29
                                             seconds to O
```

```
public class StopwatchActivity extends Activity {
                                    Use seconds and running to record
    private int seconds = 0; 🛒
                                    > the number of seconds passed and
    private boolean running; <-
                                     whether the stopwatch is running.
    @Override
```

```
Java code
```

```
protected void onCreate (Bundle savedInstanceState) {
    super.onCreate(savedInstanceState);
    setContentView (R.layout.activity stopwatch) ;
```

seconds to O.

```
<Button
```

```
android:id="@+id/start button"
                                              - This is for the Start
android: layout width="wrap content" <
                                                                     nen the
                                                button. It calls a method
                                                                      icked.
android: layout height="wrap content"
                                                called on ClickStart()
                                                when it gets clicked.
android: layout below="@+id/time view"
android: layout centerHorizontal="true"
                                                                       the
android:layout marginTop="20dp"
android:onClick="onClickStart" <
android:text="@string/start" />
//Reset the stopwatch when the Reset button is clicked.
public void onClickReset(View view)
                                              This gets called
    running = false;
                                               when the Reset
                       Stop the stopwatch

running and set the
    seconds = 0;
                                               button is clicked.
```

### Controlling repeated update to clock counter

```
private void runTimer()
     final TextView timeView = (TextView) findViewById(R.id.time view);
    final Handler handler = new Handler (); - Create a new Handler.
    handler.post (new Runnable () { <- Call the post() method, passing in a new Runnable. The post()
         @Override
                                              method processes codes without a delay, so the code in the
                                              Runnable will run almost immediately.
         public void run() {
              int hours = seconds/3600;
              int minutes = (seconds%3600)/60;
                                                                         The Runnable run() method
              int secs = seconds%60;
              String time = String.format ("%d:%02d:%02d", Contains the code you want to be run-in our case, the code
                        hours, minutes, secs);
                                                                          to update the text view.
              timeView.setText(time);
              if (running) {
                   seconds++;
              handler.postDelayed (this, 1000); - Post the code in the Runnable to be run again
                                                           after a delay of 1,000 milliseconds, or 1 second.
As this line of code is included in the Runnable
          }
    });
                                                           run() method, this will keep getting called.
```

## Controlling repeated update to clock counter

```
private void runTimer()
    final TextView timeView = (TextView) findViewById(R.id.time view);
    final Handler handler = new Handler (); Create a new Handler.
    handler.post (new Runnable () { <- Call the post() method, passing in a new Runnable. The post()
                                         method processes codes without a delay, so the code in the
        @Override
                                         Runnable will run almost immediately.
        public void run() {
             protected void onCreate (Bundle savedInstanceState)
                   super.onCreate(savedInstanceState);
                                                                                     nt to
                   setContentView(R.layout.activity stopwatch);
                                                                                     code
                  runTimer () ; We're using a separate method to
                                         update the stopwatch. We're starting it
                                         when the activity is created.
             handler.postDelayed (this, 1000); Post the code in the Runnable to be run again
                                                    after a delay of 1,000 milliseconds, or 1 second.
                                                    As this line of code is included in the Runnable
    });
                                                    run() method, this will keep getting called.
```

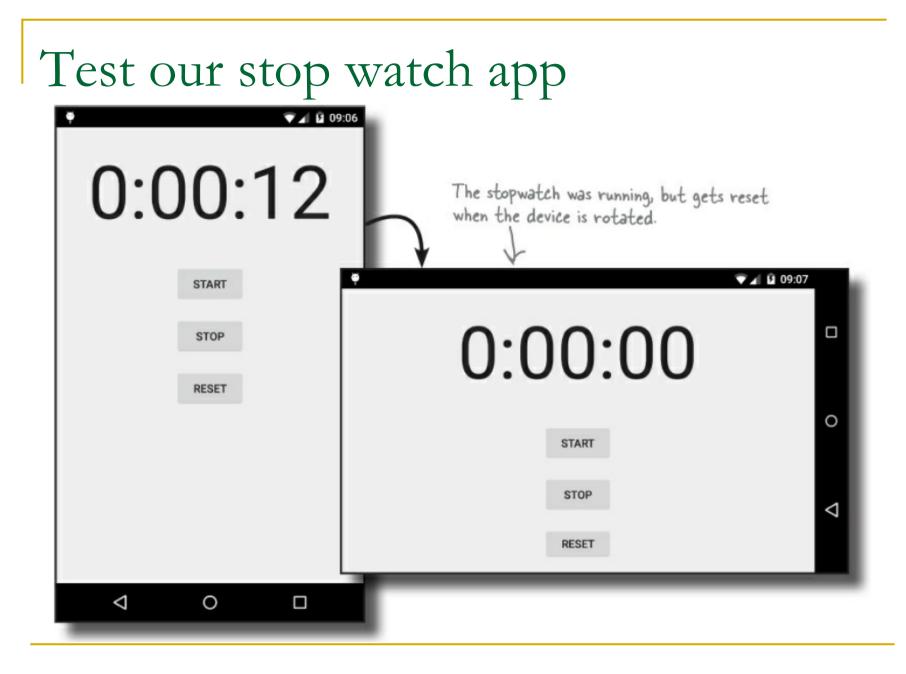

## Keep the watch going after orientation change

Keep state info before an activity is destroyed.

@Override

public void onSaveInstanceState(Bundle savedInstanceState) {
 savedInstanceState.putInt("seconds", seconds);
 savedInstanceState.putBoolean("running", running);
}

```
    Restore preserved state upon creation seconds and running
```

```
protected void onCreate(Bundle savedInstanceState) {
    super.onCreate(savedInstanceState);
    setContentView(R.layout.activity_stopwatch);
    if (savedInstanceState != null) {
        seconds = savedInstanceState.getInt("seconds");
        variables from the Bundle.
        running = savedInstanceState.getBoolean("running");
    }
    runTimer();
```

Questions to ponder

- Why does Android want to re-create an activity just because I rotated the screen?
- Why doesn't Android store every instance variable automatically? Why do I have to write all of that code myself?
- How can we stop the watch when the app is no longer in the foreground?

Important things to remember

- Only the main thread can update the user interface.
- A device configuration change results in the activity being destroyed and re-created.
- Your activity inherits the lifecycle methods from the Android Activity class.
  - If you override any of these methods, you need to call up to the method in the superclass.

# Intent

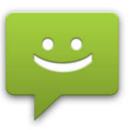

- Intents support message-passing within or across applications.
- Main usage
  - Explicitly start a particular Service or Activity using its full class name
  - Start an Activity or Service to perform an action with (or on) a particular piece of data
  - Broadcast that an event has occurred

## Case study – activity and intents

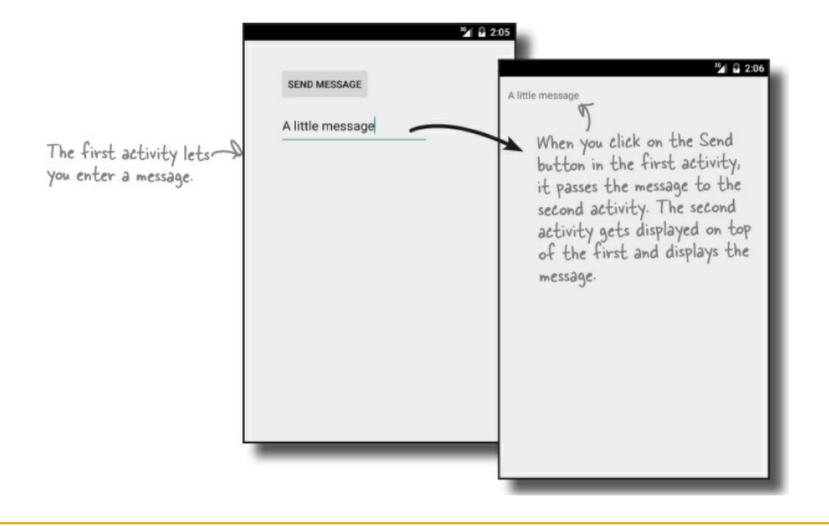

# Project structure

### An app with two activities.

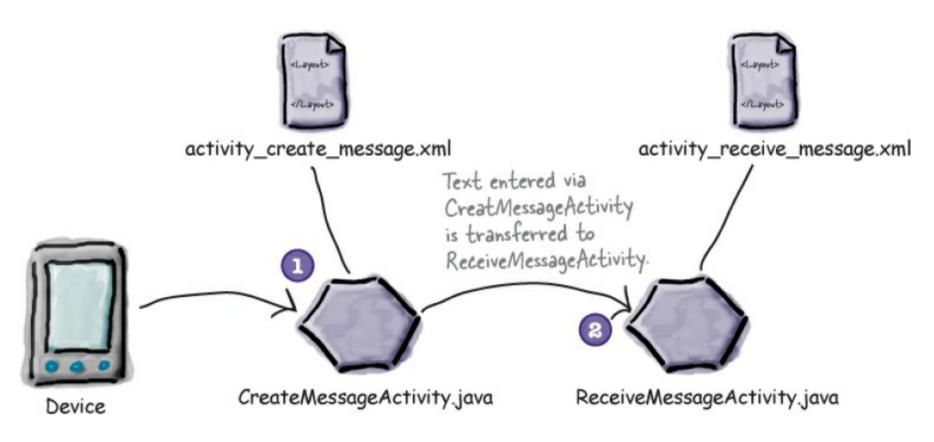

## Use intent to chain activities together

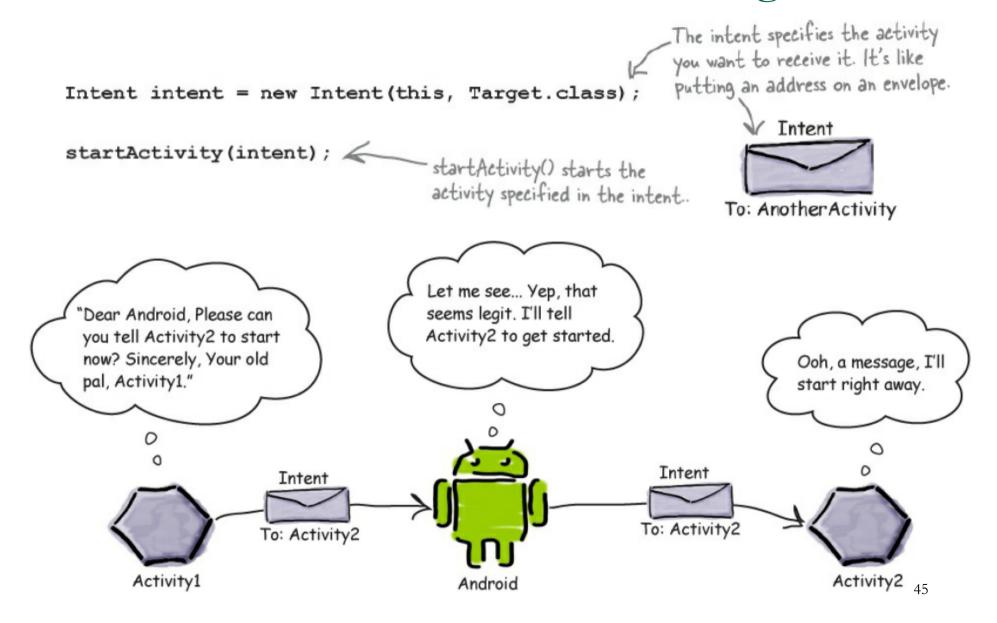

## Pass data through intent

#### Add information to an intent

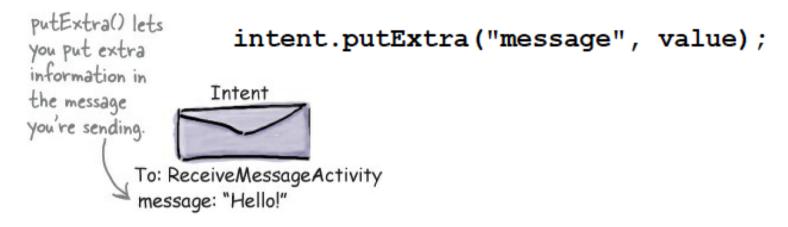

Retrieve information from an intent

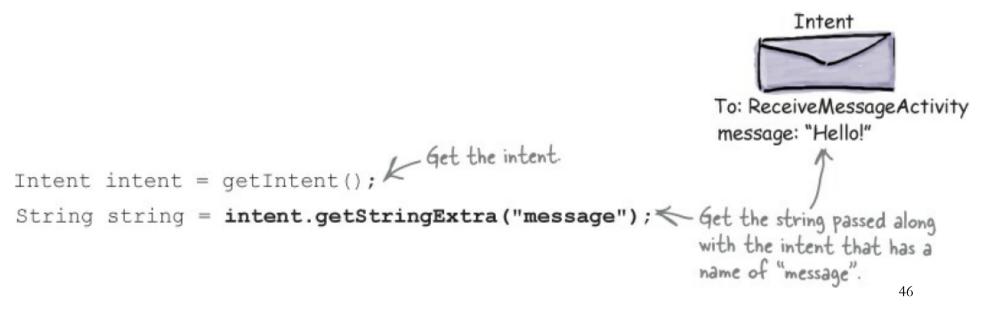

Activate third-party activities

Intent can start activity in other apps.

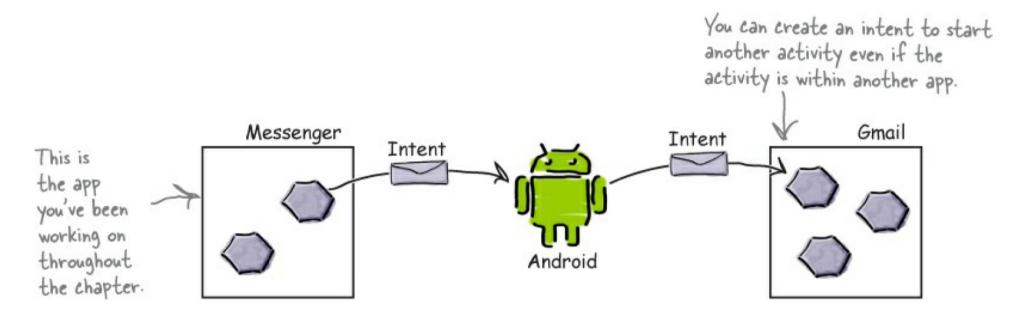

• Create an intent that specifies an action.

# Example – send message by email

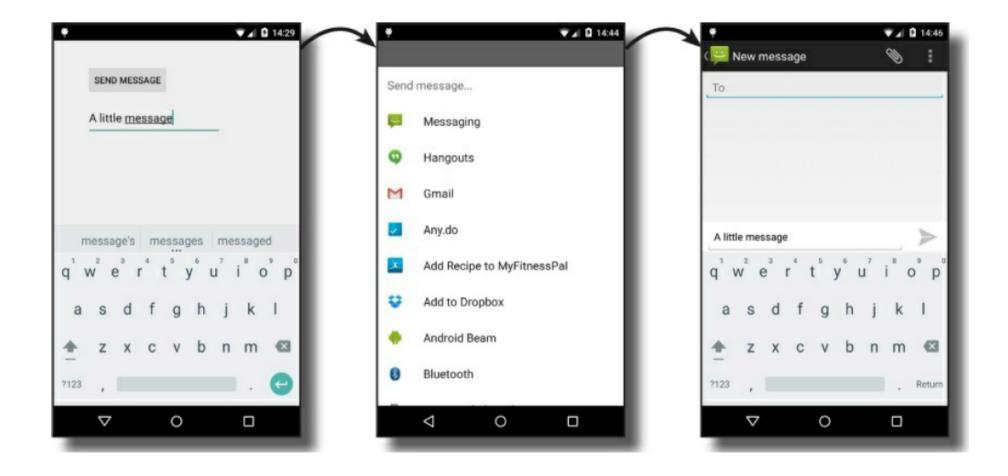

Things to do ...

Create implicit intent

Intent intent = new Intent(Intent.ACTION SEND);

Add extra information

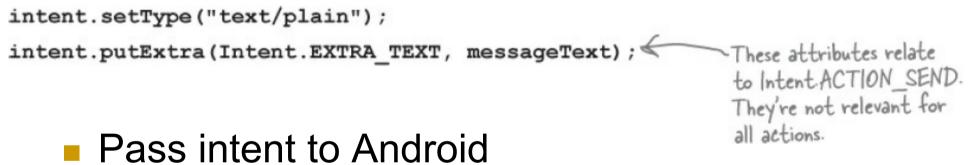

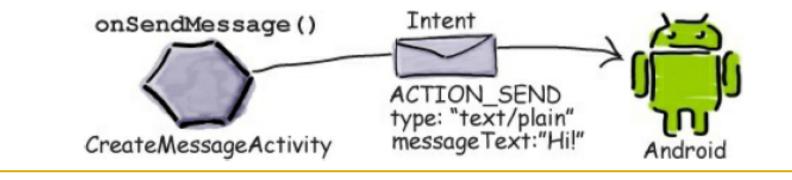

Fire an implicit intent

User chooses an activity

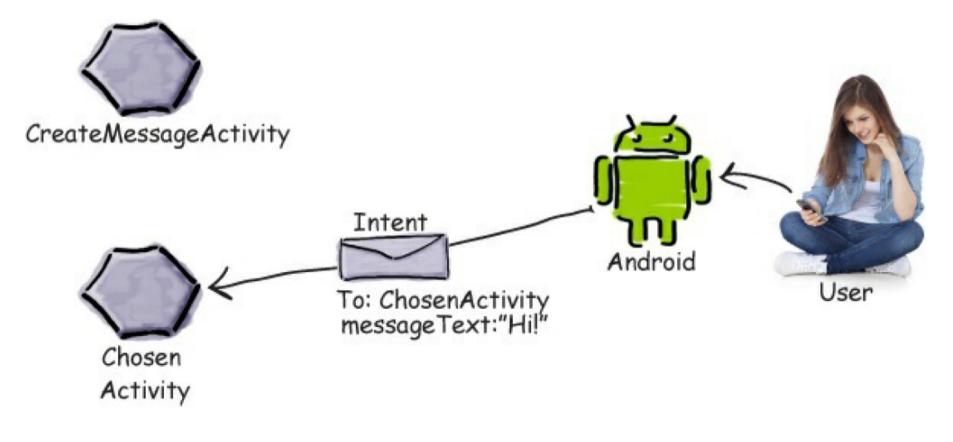

## Intent filters

### The intent filter tells Android which activities can handle which actions

```
This tells Android the
<activity android:name="ShareActivity">
                                                          activity can handle
   <intent-filter>
       <action android:name="android.intent.action.SEND"/>
                                                                  The intent filter
       must include
                                                                  a category of
                                                                  DEFAULT or it
                                                                  won't be able to
   </intent-filter>
                                              can handle.
                                                                  receive implicit
</activity>
                                                                  intents.
                                   Here's the intent.
             Intent intent = new Intent(Intent.ACTION SEND);
             intent.setType("text/plain");
             intent.putExtra(Intent.EXTRA TEXT, "Hello");
                                                                         54
```

```
<activity android:name="SendActivity">
                  <intent-filter>
                      <action android:name="android.intent.action.SEND"/>
                      <category android:name="android.intent.category.DEFAULT"/>
                      <data android:mimeType="*/*"/>
                                                                 Which
                  </intent-filter>
  activity
              </activity>
  can be
              <activity android:name="SendActivity">
  used to
                  <intent-filter>
  send a
                      <action android:name="android.intent.action.SEND"/>
                      <category android:name="android.intent.category.MAIN"/>
   plaintext
                      <data android:mimeType="text/plain"/>
   message
                  </intent-filter>
              </activity>
   ?
```